# Contents

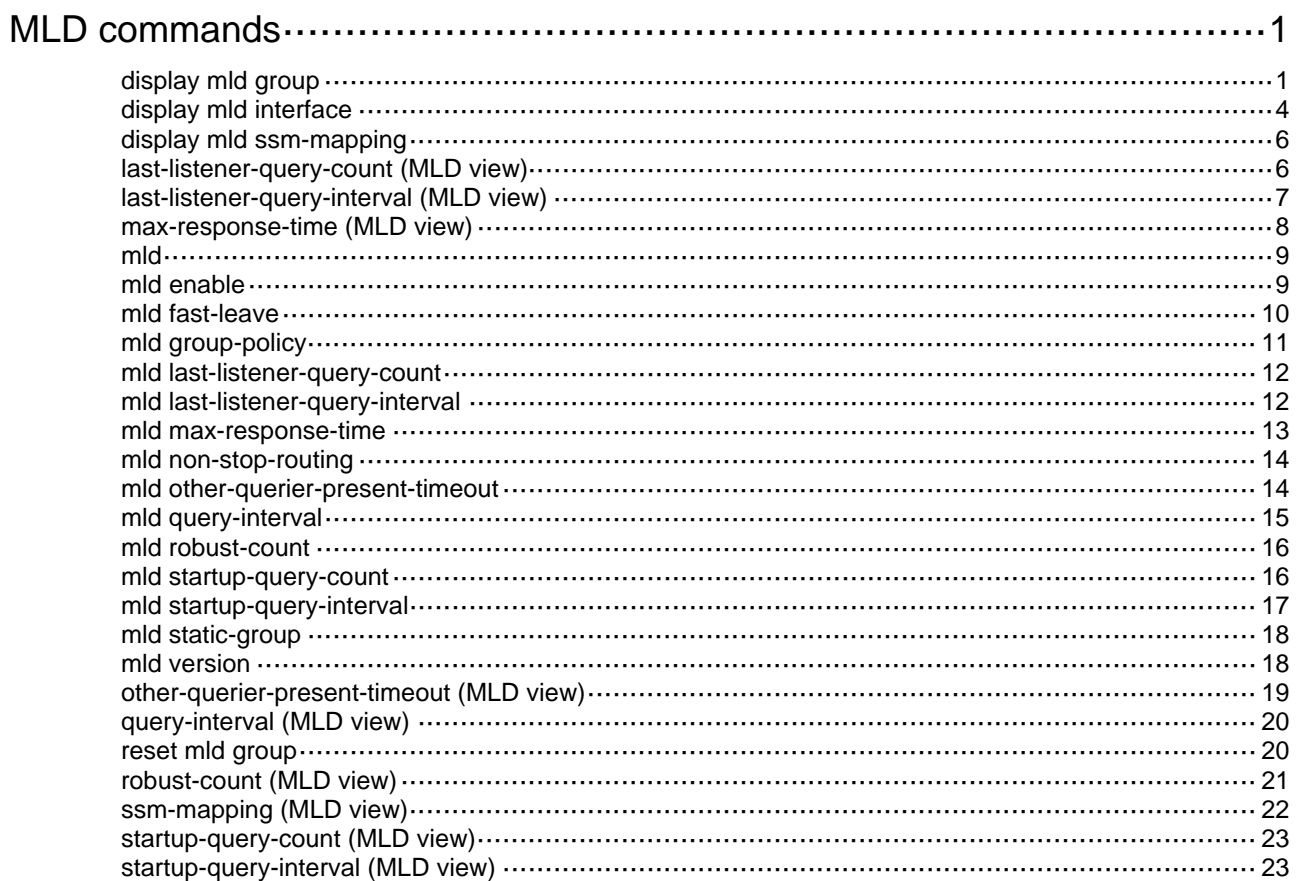

# <span id="page-1-1"></span><span id="page-1-0"></span>**MLD commands**

The term "interface" in this chapter refers to VLAN interfaces.

### <span id="page-1-2"></span>display mld group

Use **display mld group** to display MLD information for IPv6 multicast groups.

#### **Syntax**

**display mld** [ **vpn-instance** *vpn-instance-name* ] **group** [ *ipv6-group-address* | **interface** *interface-type interface-number* ] [ **static** | **verbose** ]

#### **Views**

Any view

#### **Predefined user roles**

network-admin

network-operator

#### **Parameters**

**vpn-instance** *vpn-instance-name*: Specifies a VPN instance by its name, a case-sensitive string of 1 to 31 characters. If you do not specify a VPN instance, this command displays MLD information for IPv6 multicast groups on the public network.

*ipv6-group-address*: Specifies an IPv6 multicast group by its IPv6 address. The value range for this argument is FFxy::/16 (excluding FFx0::/16, FFx1::/16, FFx2::/16, and FF0y::), where "x" and "y" represent any hexadecimal numbers from 0 to F. If you do not specify an IPv6 multicast source, this command displays MLD information for all IPv6 multicast groups.

**interface** *interface-type interface-number*: Specifies an interface by its type and number. If you do not specify an interface, this command displays MLD information for IPv6 multicast groups on all interfaces.

**static**: Specifies MLD information for IPv6 multicast groups that interfaces joined statically. If you do not specify this keyword, the command displays MLD information for IPv6 multicast groups that interfaces joined dynamically.

**verbose**: Displays detailed MLD information.

#### **Examples**

# Display MLD information for all IPv6 multicast groups that interfaces dynamically joined on the public network.

```
<Sysname> display mld group 
MLD groups in total: 1 
  Vlan-interface1(FE80::101): 
   MLD groups reported in total: 1 
    Group address: FF03::101 
     Last reporter: FE80::10 
     Uptime: 00:02:04 
     Expires: 00:01:15
```
#### **Figure 1 Command output**

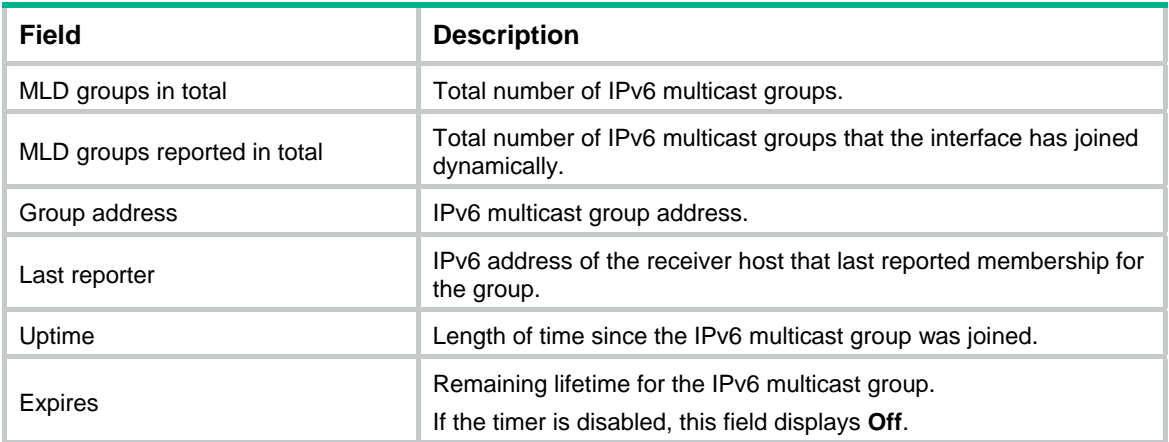

# Display detailed MLD information for the IPv6 multicast group FF03::101 that interfaces dynamically joined on the public network. In this example, MLDv2 is running.

```
<Sysname> display mld group ff03::101 verbose 
 Vlan-interface1(FE80::101): 
  MLD groups reported in total: 1 
   Group: FF03::101 
      Uptime: 00:01:46 
      Expires: Off 
      Last reporter: FE80::10 
      Last-listener-query-counter: 0 
      Last-listener-query-timer-expiry: Off 
      Group mode: Exclude 
      Version1-host-present-timer-expiry: Off 
      Source list (sources in total: 1): 
        Source: 10::10 
           Uptime: 00:00:09 
           Expires: 00:04:11 
           Last-listener-query-counter: 0 
           Last-listener-query-timer-expiry: Off
```
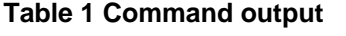

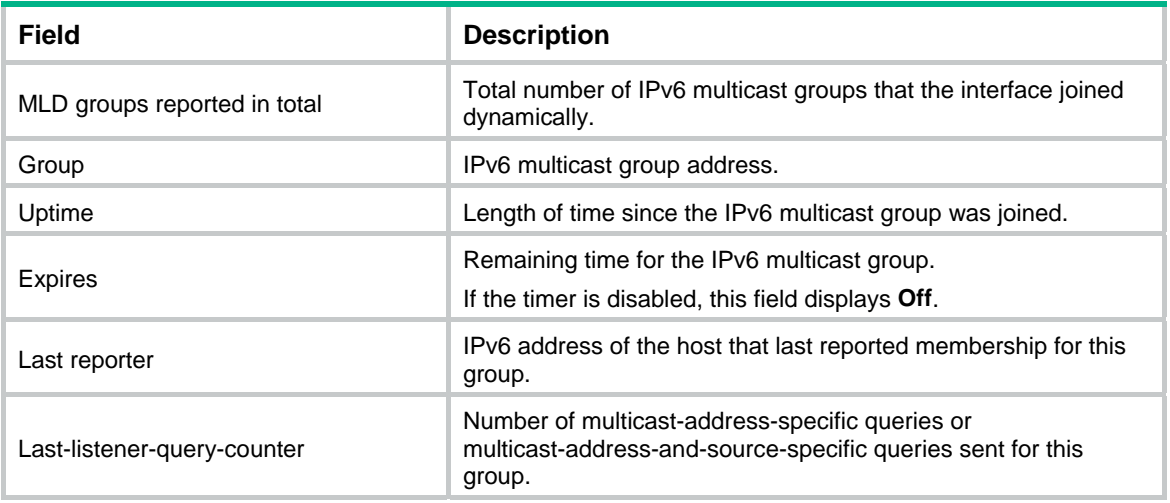

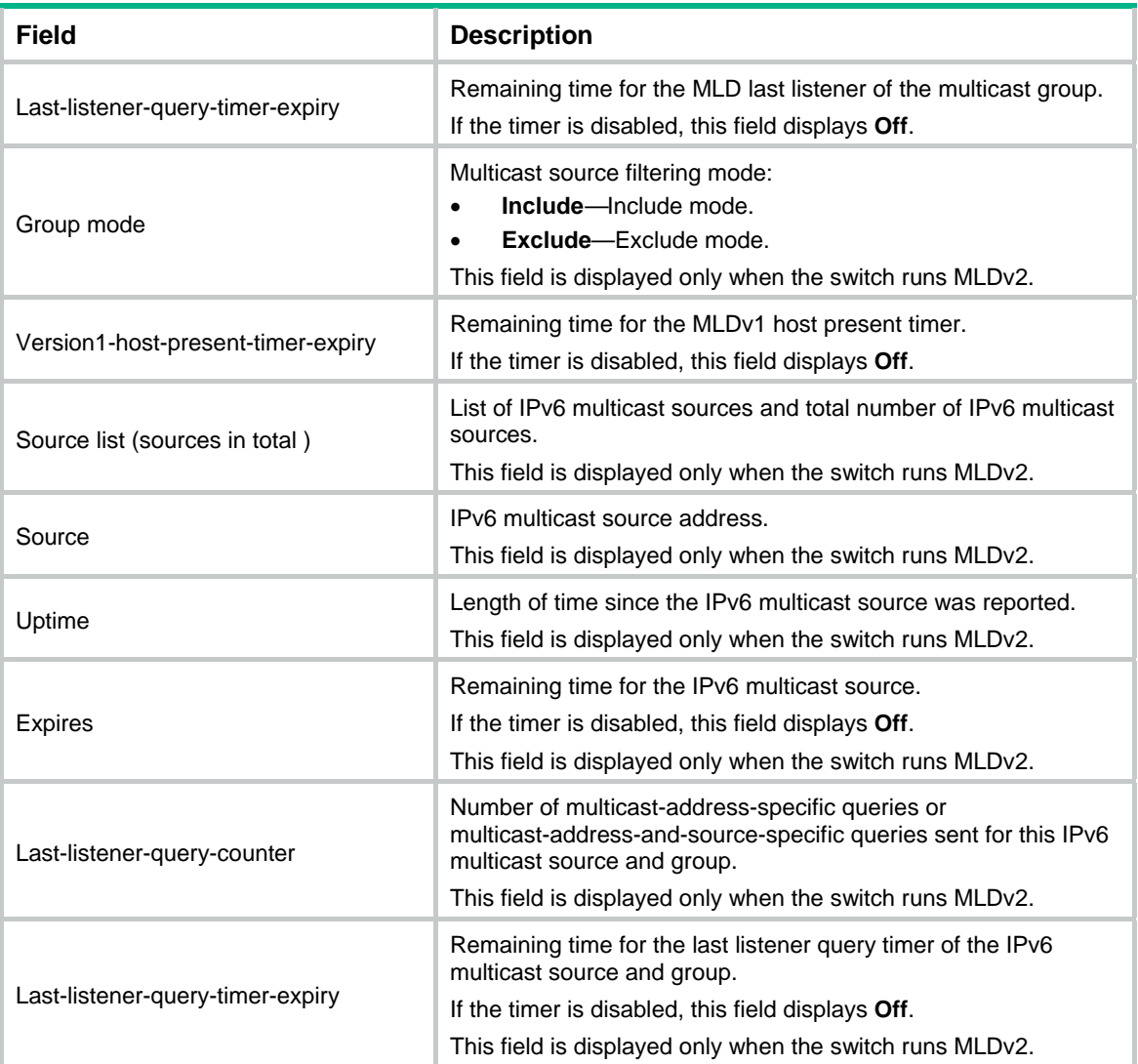

# Display detailed MLD information for the IPv6 multicast groups that interfaces dynamically joined on the public network.

<Sysname> display mld group static

```
 Entries in total: 2 
  (*, FF03::101) 
   Interface: Vlan1 
   Expires: Never 
  (2001::101, FF3E::202) 
   Interface: Vlan1 
   Expires: Never
```
#### **Figure 2 Command output**

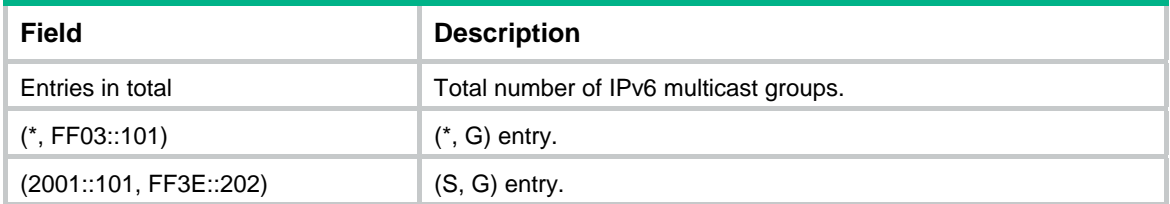

<span id="page-4-0"></span>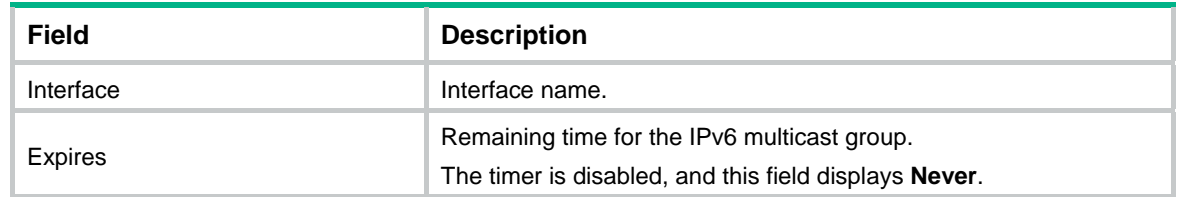

#### **Related commands**

**reset mld group**

### <span id="page-4-1"></span>display mld interface

Use **display mld interface** to display MLD information for an interface.

#### **Syntax**

**display mld** [ **vpn-instance** *vpn-instance-name* ] **interface** [ *interface-type interface-number* ] [ **verbose** ]

#### **Views**

Any view

#### **Predefined user roles**

network-admin

network-operator

#### **Parameters**

**vpn-instance** *vpn-instance-name*: Specifies a VPN instance by its name, a case-sensitive string of 1 to 31 characters. If you do not specify a VPN instance, this command displays MLD information for interfaces on the public network.

*interface-type interface-number*: Specifies an interface by its type and number. If you do not specify an interface, this command displays MLD information for all MLD-enabled interfaces.

**verbose**: Displays detailed MLD information.

#### **Examples**

# Display detailed MLD information for VLAN-interface 1 on the public network.

```
<Sysname> display mld interface vlan-interface 1 verbose 
 Vlan-interface1(FE80::200:AFF:FE01:101): 
   MLD is enabled. 
   MLD version: 1 
   Query interval for MLD: 125s 
   Other querier present time for MLD: 255s 
   Maximum query response time for MLD: 10s 
   Last listener query interval: 1s 
   Last listener query count: 2 
   Startup query interval: 31s 
   Startup query count: 2 
   General query timer expiry (hh:mm:ss): 00:00:23 
   Querier for MLD: FE80::200:AFF:FE01:101 (This router) 
   MLD activity: 1 join(s), 0 done(s) 
   IPv6 multicast routing on this interface: Enabled 
   Robustness: 2
```

```
 Require-router-alert: Disabled 
 Fast-leave: Disabled 
 SSM-mapping: Disabled 
 SSM-mapping: Disabled 
 Startup-query: Off 
 Other-querier-present-timer-expiry (hh:mm:ss): --:--:-- 
 MLD groups reported in total: 1
```
#### **Table 2 Command output**

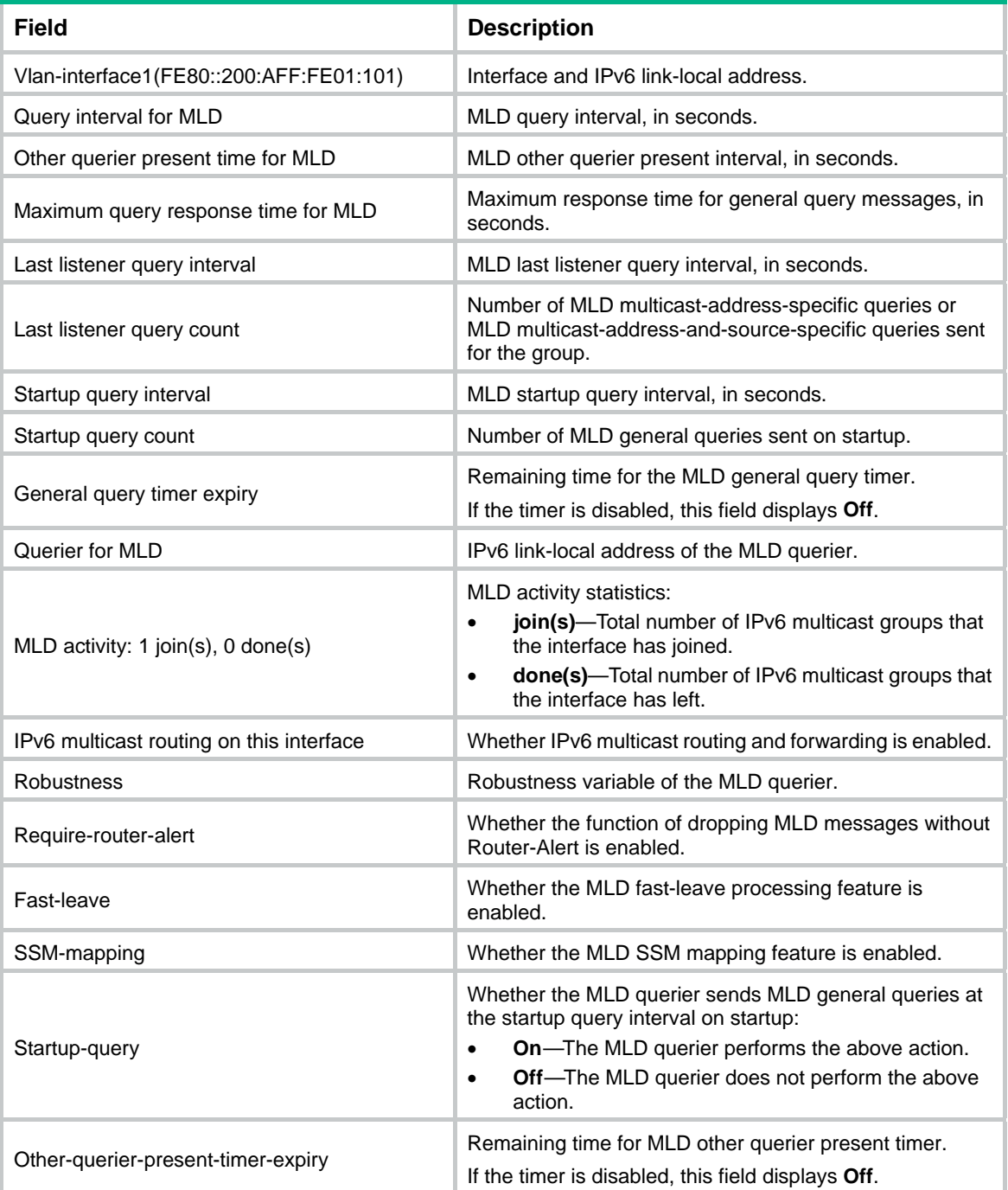

<span id="page-6-0"></span>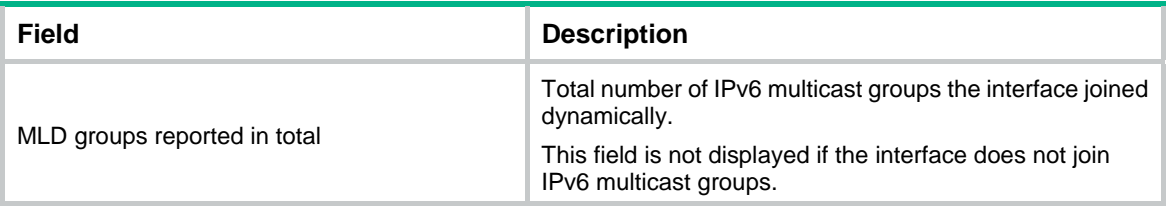

### <span id="page-6-1"></span>display mld ssm-mapping

Use **display mld ssm-mapping** to display MLD SSM mappings.

#### **Syntax**

**display mld** [ **vpn-instance** *vpn-instance-name* ] **ssm-mapping** *ipv6-group-address*

#### **Views**

Any view

### **Predefined user roles**

network-admin

network-operator

#### **Parameters**

**vpn-instance** *vpn-instance-name*: Specifies a VPN instance by its name, a case-sensitive string of 1 to 31 characters. If you do not specify a VPN instance, this command displays MLD SSM mappings on the public network.

*ipv6-group-address*: Specifies an IPv6 multicast group by its IPv6 address. The value range for this argument is FFxy::/16 (excluding FFx0::/16, FFx1::/16, FFx2::/16, and FF0y::), where "x" and "y" represent any hexadecimal numbers from 0 to F.

#### **Examples**

# Display MLD SSM mappings for IPv6 multicast group FF3E::101 on the public network.

```
<Sysname> display mld ssm-mapping ff3e::101 
 Group: FF3E::101 
  Source list: 
          1::1 
          1::2 
          10::1 
          100::10
```
#### **Table 3 Command output**

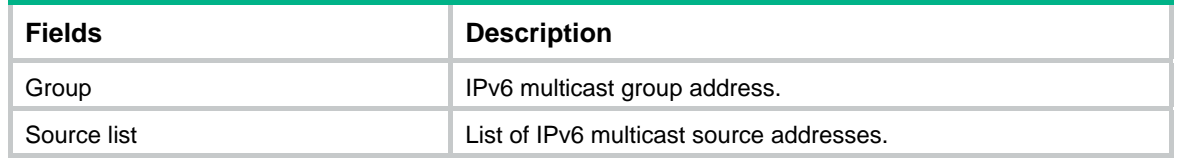

### <span id="page-6-2"></span>last-listener-query-count (MLD view)

Use **last-listener-query-count** to set the MLD global last listener query count.

Use **undo last-listener-query-count** to restore the default.

#### <span id="page-7-0"></span>**Syntax**

**mld last-member-query-count** *count*

#### **undo mld last-member-query-count**

#### **Default**

The MLD last listener query count equals the MLD querier's robustness variable.

#### **Views**

MLD view

#### **Predefined user roles**

network-admin

#### **Parameters**

*count*: Specifies an MLD last listener query count in the range of 1 to 255.

#### **Usage guidelines**

You can set the MLD last listener query count globally for all interfaces in MLD view or for an interface in interface view. For an interface, the interface-specific configuration takes priority over the global configuration.

#### **Examples**

# Set the global MLD last listener query count to 6 on the public network.

```
<Sysname> system-view 
[Sysname] mld 
[Sysname-mld] last-listener-query-count 6
```
#### **Related commands**

**mld last-listener-query-count** 

### <span id="page-7-1"></span>last-listener-query-interval (MLD view)

Use **last-listener-query-interval** to set the MLD last listener query interval globally.

Use **undo last-listener-query-interval** to restore the default.

#### **Syntax**

**last-listener-query-interval** *interval*

#### **undo last-listener-query-interval**

#### **Default**

The MLD last listener query interval is 1 second.

#### **Views**

MLD view

#### **Predefined user roles**

network-admin

#### **Parameters**

*interval*: Specifies an MLD last listener query interval in the range of 1 to 25 seconds.

#### <span id="page-8-0"></span>**Usage guidelines**

You can set the MLD last listener query interval globally for all interfaces in MLD view or for an interface in interface view. For an interface, the interface-specific configuration takes priority over the global configuration.

#### **Examples**

# Set the global MLD last listener query interval to 6 seconds on the public network.

<Sysname> system-view [Sysname] mld [Sysname-mld] last-listener-query-interval 6

#### **Related commands**

**mld last-listener-query-interval** 

### <span id="page-8-1"></span>max-response-time (MLD view)

Use **max-response-time** to set the maximum response time for MLD general queries globally.

Use **undo max-response-time** to restore the default.

#### **Syntax**

**max-response-time** *time*

**undo max-response-time** 

#### **Default**

The global maximum response time for MLD general queries is 10 seconds.

#### **Views**

MLD view

#### **Predefined user roles**

network-admin

#### **Parameters**

*time*: Specifies the maximum response time for MLD general queries in the range of 1 to 3174 seconds.

#### **Usage guidelines**

You can set the maximum response time globally for all interfaces in MLD view or for an interface in interface view. For an interface, the interface-specific configuration takes priority over the global configuration.

#### **Examples**

# Set the global maximum response time for MLD general queries to 25 seconds on the public network.

```
<Sysname> system-view
```

```
[Sysname] mld
```
[Sysname-mld] max-response-time 25

#### **Related commands**

**mld max-response-time**

### <span id="page-9-1"></span><span id="page-9-0"></span>mld

Use **mld** to enter MLD view.

Use **undo mld** to remove the configurations made in MLD view.

#### **Syntax**

**mld** [ **vpn-instance** *vpn-instance-name* ]

**undo mld** [ **vpn-instance** *vpn-instance-name* ]

#### **Views**

System view

#### **Predefined user roles**

network-admin

#### **Parameters**

**vpn-instance** *vpn-instance-name*: Specifies a VPN instance by its name, a case-sensitive string of 1 to 31 characters. If you do not specify a VPN instance, this command takes effect on the public network.

#### **Examples**

# Enter MLD view of the public network.

<Sysname> system-view [Sysname] mld [Sysname-mld]

#### # Enter MLD view of VPN instance **mvpn**.

<Sysname> system-view [Sysname] mld vpn-instance mvpn [Sysname-mld-mvpn]

### <span id="page-9-2"></span>mld enable

Use **mld enable** to enable MLD on an interface.

Use **undo mld enable** to disable MLD on an interface.

#### **Syntax**

**mld enable** 

#### **undo mld enable**

#### **Default**

MLD is disabled on all interfaces.

#### **Views**

Interface view

#### **Predefined user roles**

network-admin

#### **Usage guidelines**

This command takes effect only when IPv6 multicast routing is enabled on the public network or for the VPN instance to which the interface belongs.

Other MLD configurations on an interface take effect only when MLD is enabled on the interface.

#### <span id="page-10-0"></span>**Examples**

# Enable IPv6 multicast routing, and enable MLD for VLAN-interface 100 on the public network.

```
<Sysname> system-view 
[Sysname] ipv6 multicast routing 
[Sysname-mrib6] quit 
[Sysname] interface vlan-interface 100 
[Sysname-Vlan-interface100] mld enable
```
#### **Related commands**

**ipv6 multicast routing**

### <span id="page-10-1"></span>mld fast-leave

Use **mld fast-leave** to enable fast-leave processing on an interface.

Use **undo mld fast-leave** to disable fast-leave processing on an interface.

#### **Syntax**

**mld fast-leave** [ **group-policy** *acl6-number* ]

**undo mld fast-leave** 

#### **Default**

Fast-leave processing is disabled. The MLD querier sends MLD multicast-address-specific or multicast-address-and-source-specific queries after receiving MLD done messages.

#### **Views**

Interface view

#### **Predefined user roles**

network-admin

#### **Parameters**

*acl6-number*: Specifies an IPv6 basic ACL by its number in the range of 2000 to 2999. If you specify an ACL, this command takes effect only on the IPv6 multicast groups that the ACL permits. This command takes effect on all IPv6 multicast groups when one of the following conditions exists:

- You do not specify an ACL.
- The specified ACL does not exist.
- The specified ACL does not contain valid rules.

#### **Usage guidelines**

This feature enables an MLD querier to send leave notifications to the upstream routers without sending multicast-address-specific or multicast-address-and-source-specific queries after receiving done messages.

When you configure a rule in the IPv6 basic ACL, follow these restrictions and guidelines:

- For the rule to take effect, do not specify the **vpn-instance** *vpn-instance* option.
- The **source** *source-address source-prefix* option specifies an IPv6 multicast group address.
- Among the other optional parameters, only the **fragment** keyword and the **time-range** *time-range-name* option take effect.

#### **Examples**

# Enable MLD fast-leave processing on VLAN-interface 100.

<Sysname> system-view

```
[Sysname] interface vlan-interface 100 
[Sysname-Vlan-interface100] mld fast-leave
```
## <span id="page-11-1"></span><span id="page-11-0"></span>mld group-policy

Use **mld group-policy** to configure an IPv6 multicast group policy on an interface to control the IPv6 multicast groups that the hosts attached to the interface can join.

Use **undo mld group-policy** to remove the configured IPv6 multicast group policy.

#### **Syntax**

**mld group-policy** *acl6-number* [ *version-number* ]

#### **undo mld group-policy**

#### **Default**

IPv6 multicast group polices are not configured on an interface, and hosts attached to the interface can join IPv6 multicast groups.

#### **Views**

Interface view

#### **Predefined user roles**

network-admin

#### **Parameters**

*acl6-number*: Specifies an IPv6 basic or advanced ACL by its number in the range of 2000 to 3999. Receiver hosts can join only the IPv6 multicast groups that the ACL permits. If the specified ACL does not exists or the specified ACL does not contain valid rules, receiver hosts cannot join IPv6 multicast groups.

*version-number*: Specifies an MLD version number, 1 or 2. By default, the configured group filter is effective on both MLDv1 reports and MLDv2 reports.

#### **Usage guidelines**

When you configure a rule in the IPv6 ACL, follow these restrictions and guidelines:

- For the rule to take effect, do not specify the **vpn-instance** *vpn-instance* option.
- In a basic ACL, the **source** *source-address source-prefix* option specifies an IPv6 multicast group address.
- In an advanced ACL, the **source** *source-address source-prefix* option specifies an IPv6 multicast source address. The **destination** *dest-address dest-prefix* option specifies an IPv6 multicast group address.

To match the following MLD reports, set the **source** *source-address source-prefix* option to 0::0:

- o MLDv1 reports.
- $\circ$  MLDv2 IS EX and MLDv2 TO EX reports that do not carry multicast source addresses.
- Among the other optional parameters, only the **fragment** keyword and the **time-range** *time-range-name* option take effect.

This command controls the IPv6 multicast groups that the receiver hosts can join by filtering MLD messages. This command does not take effect on a static member interface because the static member interface does not send MLD messages.

#### **Examples**

# Configure an IPv6 multicast group policy on VLAN-interface 100 so that hosts attached to the interface can join only IPv6 multicast group FF03::101.

```
<Sysname> system-view 
[Sysname] acl ipv6 number 2005 
[Sysname-acl6-basic-2005] rule permit source ff03::101 128 
[Sysname-acl6-basic-2005] quit 
[Sysname] interface vlan-interface 100 
[Sysname-Vlan-interface100] mld group-policy 2005
```
### <span id="page-12-1"></span>mld last-listener-query-count

Use **mld last-listener-query-count** to set the MLD last member query count on an interface.

Use **undo mld last-listener-query-count** to restore the default.

#### **Syntax**

**mld last-listener-query-count** *count*

**undo mld last-listener-query-count** 

#### **Default**

The MLD last listener query count equals the MLD querier's robustness variable.

#### **Views**

Interface view

#### **Predefined user roles**

network-admin

#### **Parameters**

*count*: Specifies an MLD last listener query count in the range of 1 to 255.

#### **Usage guidelines**

You can set the MLD last listener query count for an interface in interface view or globally for all interfaces in MLD view. For an interface, the interface-specific configuration takes priority over the global configuration.

#### **Examples**

# Set the MLD last listener query count to 6 on VLAN-interface 100.

<Sysname> system-view

[Sysname] interface vlan-interface 100 [Sysname-Vlan-interface100] mld last-listener-query-count 6

#### **Related commands**

**last-listener-query-count** (MLD view)

### <span id="page-12-2"></span>mld last-listener-query-interval

Use **mld last-listener-query-interval** to set the MLD last listener query interval on an interface.

Use **undo mld last-listener-query-interval** to restore the default.

#### **Syntax**

**mld last-listener-query-interval** *interval* **undo mld last-listener-query-interval** 

#### <span id="page-13-0"></span>**Default**

The MLD last listener query interval is 1 second.

#### **Views**

Interface view

#### **Predefined user roles**

network-admin

#### **Parameters**

*interval*: Specifies an MLD last listener query interval in the range of 1 to 25 seconds.

#### **Usage guidelines**

You can set the MLD last listener query interval for an interface in interface view or globally for all interfaces in MLD view. For an interface, the interface-specific configuration takes priority over the global configuration.

#### **Examples**

# Set the MLD last listener query interval to 6 seconds on VLAN-interface 100.

<Sysname> system-view [Sysname] interface vlan-interface 100 [Sysname-Vlan-interface100] mld last-listener-query-interval 6

#### **Related commands**

**last-listener-query-interval** (MLD view)

### <span id="page-13-1"></span>mld max-response-time

Use **mld max-response-time** to set the maximum response time for MLD general queries on an interface.

Use **undo mld max-response-time** to restore the default.

#### **Syntax**

**mld max-response-time** *time*

#### **undo mld max-response-time**

#### **Default**

The maximum response time for MLD general queries is 10 seconds.

#### **Views**

Interface view

#### **Predefined user roles**

network-admin

#### **Parameters**

*time*: Specifies the maximum response time for MLD general queries, in the range of 1 to 3174 seconds.

#### **Usage guidelines**

You can set the maximum response time for an interface in interface view or globally for all interfaces in MLD view. For an interface, the interface-specific configuration takes priority over the global configuration.

#### <span id="page-14-0"></span>**Examples**

# Set the maximum response time for MLD general queries to 25 seconds on VLAN-interface 100.

```
<Sysname> system-view 
[Sysname] interface vlan-interface 100
```
[Sysname-Vlan-interface100] mld max-response-time 25

#### **Related commands**

**max-response-time** (MLD view)

### <span id="page-14-1"></span>mld non-stop-routing

Use **mld non-stop-routing** to enable MLD NSR.

Use **undo mld non-stop-routing** to disable MLD NSR.

#### **Syntax**

**mld non-stop-routing**

**undo mld non-stop-routing**

#### **Default**

MLD NSR is disabled.

#### **Views**

System view

#### **Predefined user roles**

network-admin

#### **Examples**

# Enable MLD NSR. <Sysname> system-view [Sysname] mld non-stop-routing

### <span id="page-14-2"></span>mld other-querier-present-timeout

Use **mld other-querier-present-timeout** to set the MLD other querier present timer on an interface. Use **undo mld other-querier-present-timeout** to restore the default.

#### **Syntax**

**mld other-querier-present-timeout** *time*

#### **undo mld other-querier-present-timeout**

#### **Default**

The MLD other querier present timer is calculated by using the following formula:

[ MLD general query interval ] × [ MLD querier's robustness variable ] + [ maximum response time for MLD general queries ] / 2.

#### **Views**

Interface view

#### **Predefined user roles**

network-admin

#### <span id="page-15-0"></span>**Parameters**

*time*: Specifies an MLD other querier present timer in the range of 1 to 31744 seconds.

#### **Usage guidelines**

You can set the MLD other querier present timer for an interface in interface view or globally for all interfaces in MLD view. For an interface, the interface-specific configuration takes priority over the global configuration.

#### **Examples**

# Set the MLD other querier present timer to 125 seconds on VLAN-interface 100.

```
<Sysname> system-view 
[Sysname] interface vlan-interface 100 
[Sysname-Vlan-interface100] mld other-querier-present-timeout 125
```
#### **Related commands**

**other-querier-present-timeout** (MLD view)

### <span id="page-15-1"></span>mld query-interval

Use **mld query-interval** to set the MLD general query interval on an interface.

Use **undo mld query-interval** to restore the default.

#### **Syntax**

**mld query-interval** *interval*

**undo mld query-interval**

#### **Default**

The MLD general query interval is 125 seconds.

#### **Views**

Interface view

#### **Predefined user roles**

network-admin

#### **Parameters**

*interval:* Specifies an MLD general interval in the range of 1 to 31744 seconds.

#### **Usage guidelines**

You can set the MLD general interval for an interface in interface view or globally for all interfaces in MLD view. For an interface, the interface-specific configuration takes priority over the global configuration.

#### **Examples**

# Set the MLD general query interval to 60 seconds on VLAN-interface 100.

```
<Sysname> system-view 
[Sysname] interface vlan-interface 100 
[Sysname-Vlan-interface100] mld query-interval 60
```
#### **Related commands**

**query-interval** (MLD view)

### <span id="page-16-1"></span><span id="page-16-0"></span>mld robust-count

Use **mld robust-count** to set the MLD querier's robustness variable on an interface.

Use **undo mld robust-count** to restore the default.

#### **Syntax**

**mld robust-count** *count*

#### **undo mld robust-count**

#### **Default**

The MLD querier's robustness variable is 2.

#### **Views**

Interface view

#### **Predefined user roles**

network-admin

#### **Parameters**

*count*: Specifies an MLD querier's robustness variable in the range of 1 to 255.

#### **Usage guidelines**

The MLD querier's robustness variable defines the number of times to retransmit MLD queries if packet loss occurs. A higher robustness variable makes the MLD querier more robust, but it increases the timeout time for IPv6 multicast groups.

You can set the MLD querier's robustness variable for an interface in interface view or globally for all interfaces in MLD view. For an interface, the interface-specific configuration takes priority over the global configuration.

#### **Examples**

# Set the MLD querier's robustness variable to 5 on VLAN-interface 100.

```
<Sysname> system-view 
[Sysname] interface vlan-interface 100 
[Sysname-Vlan-interface100] mld robust-count 5
```
#### **Related commands**

**robust-count** (MLD view)

### <span id="page-16-2"></span>mld startup-query-count

Use **mld startup-query-count** to set the MLD startup query count on an interface.

Use **undo mld startup-query-count** to restore the default.

#### **Syntax**

**mld startup-query-count** *count*

**undo mld startup-query-count** 

#### **Default**

The MLD startup query count equals the MLD querier's robustness variable.

#### **Views**

Interface view

#### <span id="page-17-0"></span>**Predefined user roles**

network-admin

#### **Parameters**

*count*: Specifies an MLD startup query count in the range of 1 to 255.

#### **Usage guidelines**

You can set the MLD startup query count for an interface in interface view or globally for all interfaces in MLD view. For an interface, the interface-specific configuration takes priority over the global configuration.

#### **Examples**

# Set the MLD startup query count to 5 on VLAN-interface 100.

```
<Sysname> system-view 
[Sysname] interface vlan-interface 100 
[Sysname-Vlan-interface100] mld startup-query-count 5
```
#### **Related commands**

**startup-query-count** (MLD view)

### <span id="page-17-1"></span>mld startup-query-interval

Use **mld startup-query-interval** to set the MLD startup query interval on an interface.

Use **undo mld startup-query-interval** to restore the default.

#### **Syntax**

**mld startup-query-interval** *interval*

**undo mld startup-query-interval** 

#### **Default**

The MLD startup query interval equals one quarter of the MLD general query interval.

#### **Views**

Interface view

#### **Predefined user roles**

network-admin

#### **Parameters**

*interval*: Specifies an MLD startup query interval in the range of 1 to 31744 seconds.

#### **Usage guidelines**

You can set the MLD startup query interval for an interface in interface view or globally for all interfaces in MLD view. For an interface, the interface-specific configuration takes priority over the global configuration.

#### **Examples**

# Set the MLD startup query interval to 100 seconds on VLAN-interface 100.

<Sysname> system-view

[Sysname] interface vlan-interface 100

[Sysname-Vlan-interface100] mld startup-query-interval 100

#### **Related commands**

**startup-query-interval** (MLD view)

### <span id="page-18-1"></span><span id="page-18-0"></span>mld static-group

Use **mld static-group** to configure an interface as a static group member of an IPv6 multicast group.

Use **undo mld static-group** to restore the default.

#### **Syntax**

**mld static-group** *ipv6-group-address* [ **source** *ipv6-source-address* ]

**undo mld static-group** { **all** | *ipv6-group-address* [ **source** *ipv6-source-address* ] }

#### **Default**

An interface is not a static group member of IPv6 multicast groups.

#### **Views**

Interface view

#### **Predefined user roles**

network-admin

#### **Parameters**

*ipv6-group-address*: Specifies an IPv6 multicast group by its IPv6 address. The value range for this argument is FFxy::/16 (excluding FFx0::/16, FFx1::/16, FFx2::/16, and FF0y::), where "x" and "y" represent any hexadecimal numbers from 0 to F.

*ipv6-source-address*: Specifies an IPv6 multicast source. If you do not specify an IPv6 multicast source, this command configures an interface as a static group member of the multicast groups with all IPv6 multicast source addresses.

**all**: Specifies all IPv6 multicast groups that the interface has statically joined.

#### **Usage guidelines**

If the IPv6 multicast address is in the SSM multicast address range, you must specify an IPv6 multicast source address at the same time. Otherwise IPv6 multicast routing entries cannot be established. This restriction does not exist if the specified IPv6 multicast group address is not in the SSM multicast address range.

#### **Examples**

# Configure VLAN-interface 100 as a static group member of IPv6 multicast group FF03::101.

<Sysname> system-view

[Sysname] interface vlan-interface 100

[Sysname-Vlan-interface100] mld static-group ff03::101

# Configure VLAN-interface 100 as a static group member of the IPv6 multicast source and group (2001::101, FF3E::202).

<Sysname> system-view

[Sysname] interface vlan-interface 100 [Sysname-Vlan-interface100] mld static-group ff3e::202 source 2001::101

### <span id="page-18-2"></span>mld version

Use **mld version** to specify an MLD version for an interface.

Use **undo mld version** to restore the default.

#### **Syntax**

**mld version** *version-number* **undo mld version** 

#### <span id="page-19-0"></span>**Default**

The MLD version is 1.

#### **Views**

Interface view

### **Predefined user roles**

network-admin

#### **Parameters**

*version-number*: Specifies an MLD version, 1 or 2.

#### **Examples**

# Specify MLD version 2 for VLAN-interface 100.

```
<Sysname> system-view 
[Sysname] interface vlan-interface 100 
[Sysname-Vlan-interface100] mld version 2
```
### <span id="page-19-1"></span>other-querier-present-timeout (MLD view)

Use **other-querier-present-timeout** to set the global MLD other querier present timer.

Use **undo other-querier-present-timeout** to restore the default.

#### **Syntax**

**other-querier-present-timeout** *time*

#### **undo other-querier-present-timeout**

#### **Default**

The MLD other querier present timer is calculated by the following formula:

[ MLD general query interval ] × [ MLD querier's robustness variable ] + [ maximum response time for MLD general queries ] / 2.

#### **Views**

MLD view

#### **Predefined user roles**

network-admin

#### **Parameters**

*time*: Specifies an MLD other querier present timer in the range of 1 to 31744 seconds.

#### **Usage guidelines**

You can set the MLD other querier present timer globally for all interfaces in MLD view or for an interface in interface view. For an interface, the interface-specific configuration takes priority over the global configuration.

#### **Examples**

# Set the global MLD other querier present timer to 125 seconds on the public network.

<Sysname> system-view [Sysname] mld [Sysname-mld] other-querier-present-timeout 125

#### **Related commands**

#### **mld other-querier-present-timeout**

### <span id="page-20-1"></span><span id="page-20-0"></span>query-interval (MLD view)

Use **query-interval** to set the global MLD general query interval.

Use **undo query-interval** to restore the default.

#### **Syntax**

**query-interval** *interval*

### **undo query-interval**

#### **Default**

The global MLD general query interval is 125 seconds.

#### **Views**

MLD view

#### **Predefined user roles**

network-admin

#### **Parameters**

*interval*: Specifies an MLD general query interval in the range of 1 to 31744 seconds.

#### **Usage guidelines**

You can set the MLD general query interval globally for all interfaces in MLD view or for an interface in interface view. For an interface, the interface-specific configuration takes priority over the global configuration.

#### **Examples**

# Set the global MLD general query interval to 60 seconds on the public network.

```
<Sysname> system-view 
[Sysname] mld 
[Sysname-mld] query-interval 60
```
#### **Related commands**

**mld query-interval**

### <span id="page-20-2"></span>reset mld group

Use **reset mld group** to remove dynamic MLD group entries.

#### **Syntax**

**reset mld** [ **vpn-instance** *vpn-instance-name* ] **group** { **all** | **interface** *interface-type interface-number* { **all** | *ipv6-group-address* [ *prefix-length* ] [ *ipv6-source-address* [ *prefix-length* ] ] } }

#### **Views**

User view

#### **Predefined user roles**

network-admin

#### **Parameters**

**vpn-instance** *vpn-instance-name*: Specifies a VPN instance by its name, a case-sensitive string of 1 to 31 characters. If you do not specify a VPN instance, this command removes dynamic MLD group entries on the public network.

**all**: The first **all** specifies all interfaces, and the second **all** specifies all MLD groups.

<span id="page-21-0"></span>*interface-type interface-number*: Specifies an interface by its type and number.

*ipv6-group-address*: Specifies an IPv6 multicast group by its IPv6 address in the range of FFxy::/16, where "x and "y" represent any hexadecimal numbers from 0 to F.

*ipv6-source-address*: Specifies an IPv6 multicast source by its IPv6 address. If you do not specify an IPv6 multicast source, this command removes dynamic MLD group entries of all IPv6 multicast source addresses.

*prefix-length*: Specifies an address prefix length. The default is 128. For a multicast source address, the value range for this argument is 0 to 128. For a multicast group address, the value range for this argument is 8 to 128.

#### **Usage guidelines**

This command might interrupt the IPv6 multicast information transmission.

#### **Examples**

# Remove the dynamic group entries for all MLD groups on all interfaces on the public network.

<Sysname> reset mld group all

# Remove the dynamic group entries for all MLD groups on VLAN-interface 100 on the public network.

<Sysname> reset mld group interface vlan-interface 100 all

# Remove the dynamic group entry for the MLD group FF03::101:10 on VLAN-interface 100 on the public network.

<Sysname> reset mld group interface vlan-interface 100 ff03::101:10

#### **Related commands**

**display mld group** 

### <span id="page-21-1"></span>robust-count (MLD view)

Use **robust-count** to set the global MLD querier's robustness variable.

Use **undo robust-count** to restore the default.

#### **Syntax**

**robust-count** *count*

**undo robust-count** 

#### **Default**

The global MLD querier's robustness variable is 2.

#### **Views**

MLD view

#### **Predefined user roles**

network-admin

#### **Parameters**

*count*: Specifies an MLD querier's robustness variable in the range of 1 to 255.

#### **Usage guidelines**

The MLD querier's robustness variable defines the number of times to retransmit MLD queries if packet loss occurs. A higher robustness variable makes the MLD querier more robust, but it increases the timeout time for IPv6 multicast groups.

You can set the MLD querier's robustness variable globally for all interfaces in MLD view or for an interface in interface view. For an interface, the interface-specific configuration takes priority over the global configuration.

#### <span id="page-22-0"></span>**Examples**

# Set the global MLD querier's robustness variable to 5 on the public network.

```
<Sysname> system-view 
[Sysname] mld 
[Sysname-mld] robust-count 5
```
#### **Related commands**

**mld robust-count** 

### <span id="page-22-1"></span>ssm-mapping (MLD view)

Use **ssm-mapping** to configure MLD SSM mappings.

Use **undo ssm-mapping** to remove MLD SSM mappings.

#### **Syntax**

**ssm-mapping** *ipv6-source-address acl6-number*

**undo ssm-mapping** { *ipv6*-*source-address* | **all** }

#### **Default**

MLD SSM mappings are not configured.

#### **Views**

MLD view

#### **Predefined user roles**

network-admin

#### **Parameters**

*ipv6-source-address*: Specifies an IPv6 multicast source by its IPv6 address.

*acl6-number*: Specifies an IPv6 basic ACL number in the range of 2000 to 2999. The specified IPv6 multicast source is mapped only to IPv6 multicast groups that the ACL permits. If the ACL does not exist or the ACL does not have valid rules, the specified IPv6 multicast source is not mapped to IPv6 multicast groups.

**all**: Removes all the MLD SSM mappings.

#### **Usage guidelines**

When you configure a rule in the IPv6 basic ACL, follow these restrictions and guidelines:

- For the rule to take effect, do not specify the **vpn-instance** *vpn-instance* option.
- The **source** *source-address source-prefix* **option specifies an** IPv6 multicast group address.
- Among the other optional parameters, only the **fragment keyword and the time-range**  *time-range-name* option take effect.

#### **Examples**

# Map IPv6 multicast source 1::1 to IPv6 multicast groups in the range of FF3E::/64 on the public network.

```
<Sysname> system-view 
[Sysname] acl ipv6 number 2001 
[Sysname-acl6-basic-2001] rule permit source ff3e:: 64
```

```
[Sysname-acl6-basic-2001] quit 
[Sysname] mld 
[Sysname-mld] ssm-mapping 1::1 2001
```
#### **Related commands**

**display mld ssm-mapping**

### <span id="page-23-1"></span>startup-query-count (MLD view)

Use **startup-query-count** to set the global MLD startup query count.

Use **undo startup-query-count** to restore the default.

#### **Syntax**

**startup-query-count** *count*

**undo startup-query-count** 

#### **Default**

The global MLD startup query count equals the MLD querier's robustness variable.

#### **Views**

MLD view

#### **Predefined user roles**

network-admin

#### **Parameters**

*count*: Specifies an MLD startup query count in the range of 1 to 255.

#### **Usage guidelines**

You can set the MLD startup query count globally for all interfaces in MLD view or for an interface in interface view. For an interface, the interface-specific configuration takes priority over the global configuration.

#### **Examples**

# Set the global MLD startup query count to 5 on the public network.

<Sysname> system-view

[Sysname] mld

[Sysname-mld] startup-query-count 5

#### **Related commands**

**mld startup-query-count** 

### <span id="page-23-2"></span>startup-query-interval (MLD view)

Use **startup-query-interval** to set the global MLD startup query interval.

Use **undo startup-query-interval** to restore the default.

#### **Syntax**

**startup-query-interval** *interval*

**undo startup-query-interval** 

#### **Default**

The global MLD startup query interval equals one quarter of the MLD general query interval.

#### **Views**

MLD view

#### **Predefined user roles**

network-admin

#### **Parameters**

*interval*: Specifies an MLD startup query interval in the range of 1 to 31744 seconds.

#### **Usage guidelines**

You can set the MLD startup query interval globally for all interfaces in MLD view or for an interface in interface view. For an interface, the interface-specific configuration takes priority over the global configuration.

#### **Examples**

# Set the global MLD startup query interval to 100 seconds on the public network.

```
<Sysname> system-view
```

```
[Sysname] mld
```
[Sysname-mld] startup-query-interval 100

#### **Related commands**

#### **mld startup-query-interval**